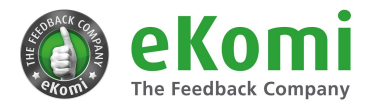

# eKomi Ratings and Reviews Plugin for Prestashop

# Description Prestashop

**[Ekomi](http://www.ekomi.com/)** is the leading third-party review service, specializing in the collection, management and publishing of seller and product ratings for businesses. Thanks to our constant innovation and market-leading technology, we offer the most flexible review generation methods, allowing you to reach all your clients, both online and offline to request their feedback. The more ratings you get for your business, the more traffic you drive to your site, the more trust you create among current and potential clients, and the more you will boost your sales and ROI.

With our official eKomi Plugin for Prestashop you can now seamlessly integrate our eKomi review collection and display technology with your shop system and website. Automatically trigger the sending of a review request the moment an order has reached a predefined stat us, and display any product reviews received automatically on the corresponding product pages with our review container. This allows you to generate and display genuine client reviews, all while we syndicate your seller ratings to Google, Bing and Yahoo.

**Please note that you will need an eKomi account to use the plugin, and our standard packages start at \$49 monthly. For a live demonstration of our product, feel free to book your most convenient time slot [here,](https://ekomi.youcanbook.me/) or alternatively email us at support@ekomi.de.**

### Key features of the plugin

- The necessary order details are automatically read in from your shop system database which will enable eKomi to send your client a review request.
- Determine which order status should trigger the review request
- Contact your clients via email or SMS.\*
- Request both seller and product<sup>\*</sup> reviews from your clients.
- Display product reviews and ratings automatically on the corresponding product pages through our Product Review Container (PRC)

### Working with eKomi allows you to

- Collect authentic seller and product ratings and reviews.
- Sign up for simple, configurable, grouped and bundle products.
- Personalize every aspect of your communication with your customers, from the email / SMS templates, to the look, contents and feel of the review form.
- Boost customer loyalty and incentivise return purchases with our coupon feature.

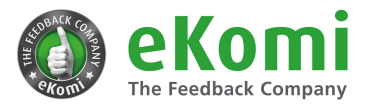

- Manage your reviews with the help of our dedicated Customer Feedback Management team, who checks each and every review to make sure it is third-party compliant.
- React to your feedback publicly, or moderate it privately through our dialogue feature to improve your customer service and feedback.
- Syndicate all of your seller ratings and reviews automatically to Google, Bing and Yahoo.
- Activate your Seller Rating Extension to display stars on your Ads and increase your Click-through-rate by [17%.](https://adwords.googleblog.com/2011/04/5-simple-ways-to-improve-your-adwords.html)
- Enable Review Rich Snippets and show stars next to your organic results to [enhance](http://searchengineland.com/how-to-get-a-30-increase-in-ctr-with-structured-markup-105830) your [visibility](http://searchengineland.com/how-to-get-a-30-increase-in-ctr-with-structured-markup-105830) and drive more relevant traffic to your site.
- Display your eKomi Seal and Review Widget on your webpage to build trust and confidence among your website visitors, turning more browsers into buyers and increasing sales.
- Feature all of your reviews on your business Certificate Page, to help clients with their purchasing decision.

eKomi is available in English, French, German, Spanish, Dutch, Italian, Portuguese, Polish, Russian, Swedish, Finnish, Norwegian, Czech, Hungarian, Turkish, Hebrew, Arabic, Thai, Japanese and Korean.

If you have any questions regarding the plugin, please get in touch! Email us at [support@ekomi.de](mailto:support@ekomi.de), call us on +1 844-356-6487, or fill out our [contact](http://ekomi.com/us/contact-us/) form.

## System Requirements

- PHP version 5.5 or greater
- MySQL version 5.5 or greater
- Prestashop Version 1.5 or greater

# **Note: eKomi Ratings and Reviews is the combination of ekomi integration and product**

**reviews container (PRC).**

**Need to uninstall old prc and integration plugin to install this combined plugin.**

### **Installation**

- **1**. Plugin Installation (shop backend)
- **1.1** Download the plugin

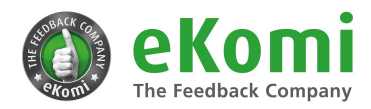

### **1.2** Login to shop admin

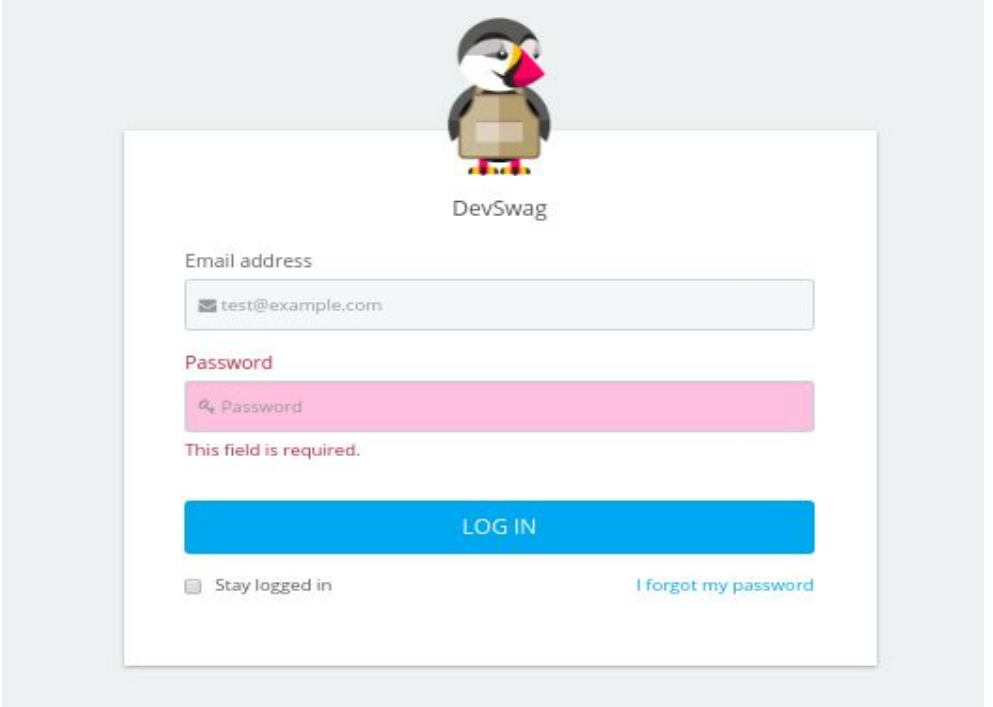

### **1.3** Go to **Modules** -> **Modules & Services**

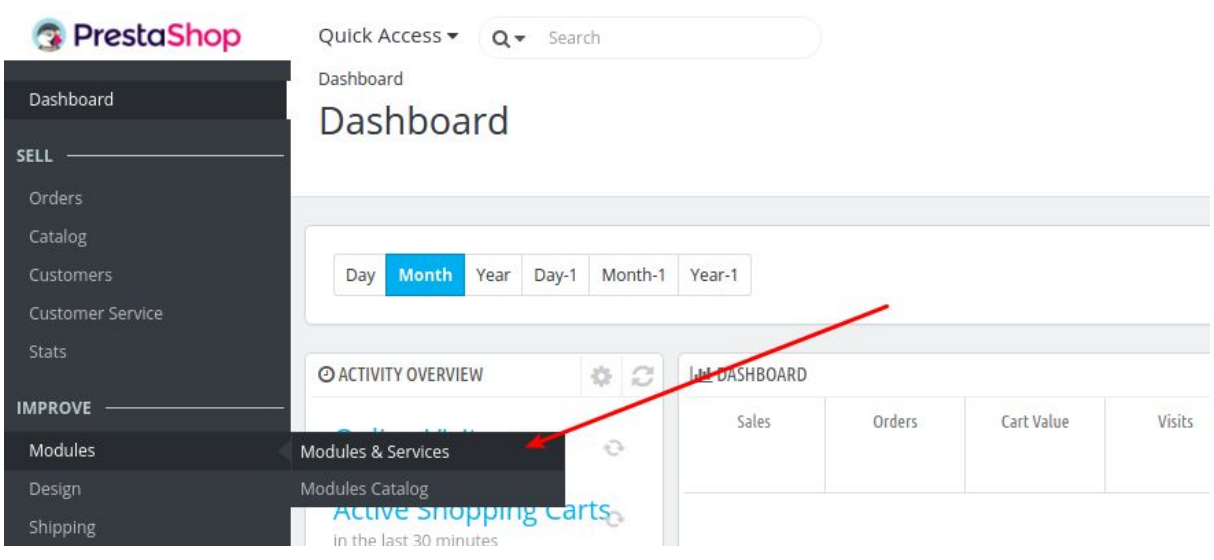

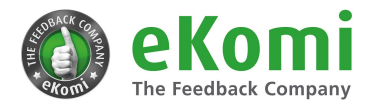

### **1.4** Click on **UPLOAD A MODULE**

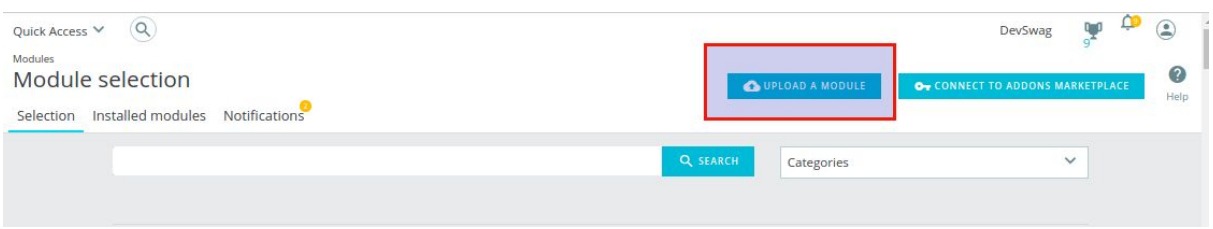

**1.5** Drag the **ekomiratingsandreviews.zip** file here or click "**select file**" and browse to **ekomiratingsandreviews.zip** and select it. As soon as it is uploaded, it will be auto installed.

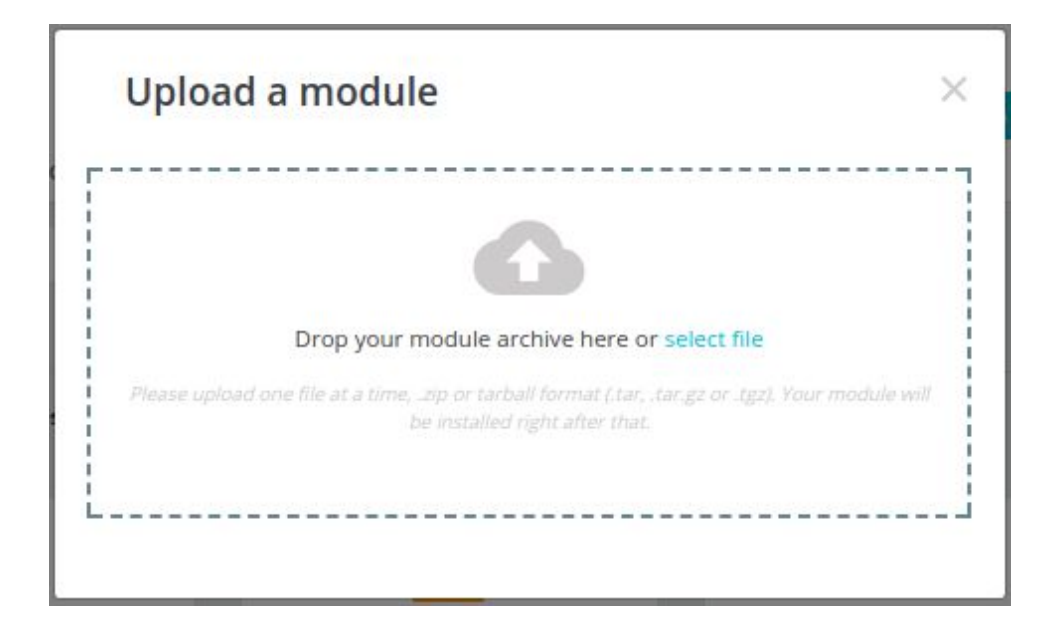

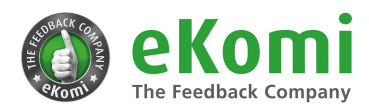

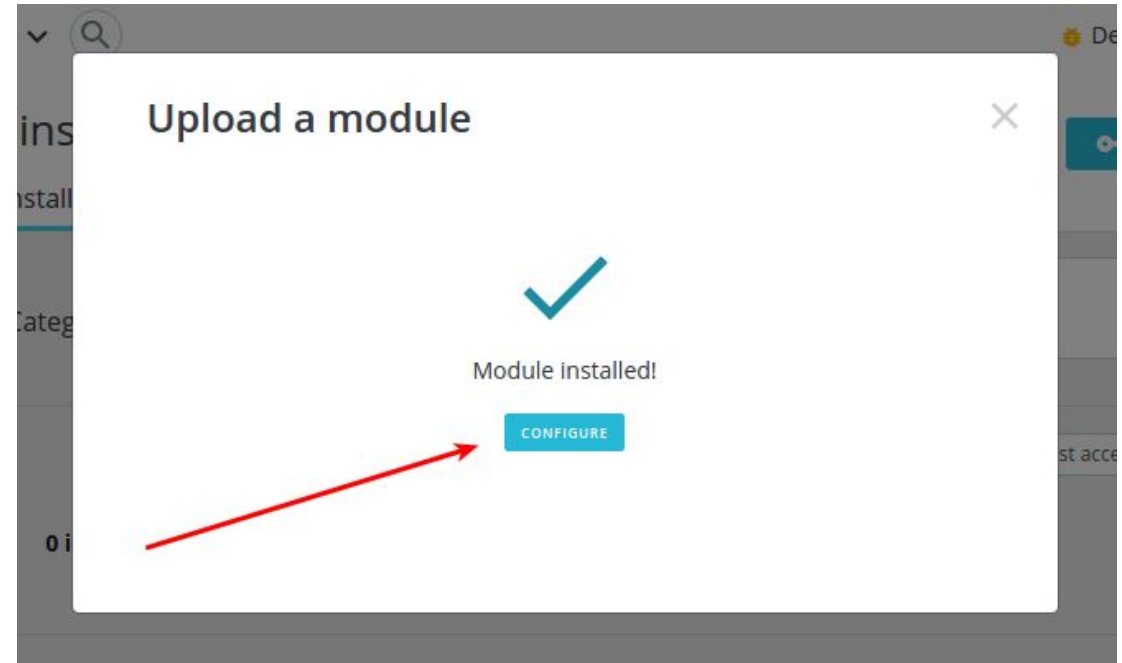

**1.6** Click **CONFIGURE** to configure the newly installed plugin.

**1.7** After Installation, interactive screens will appear.

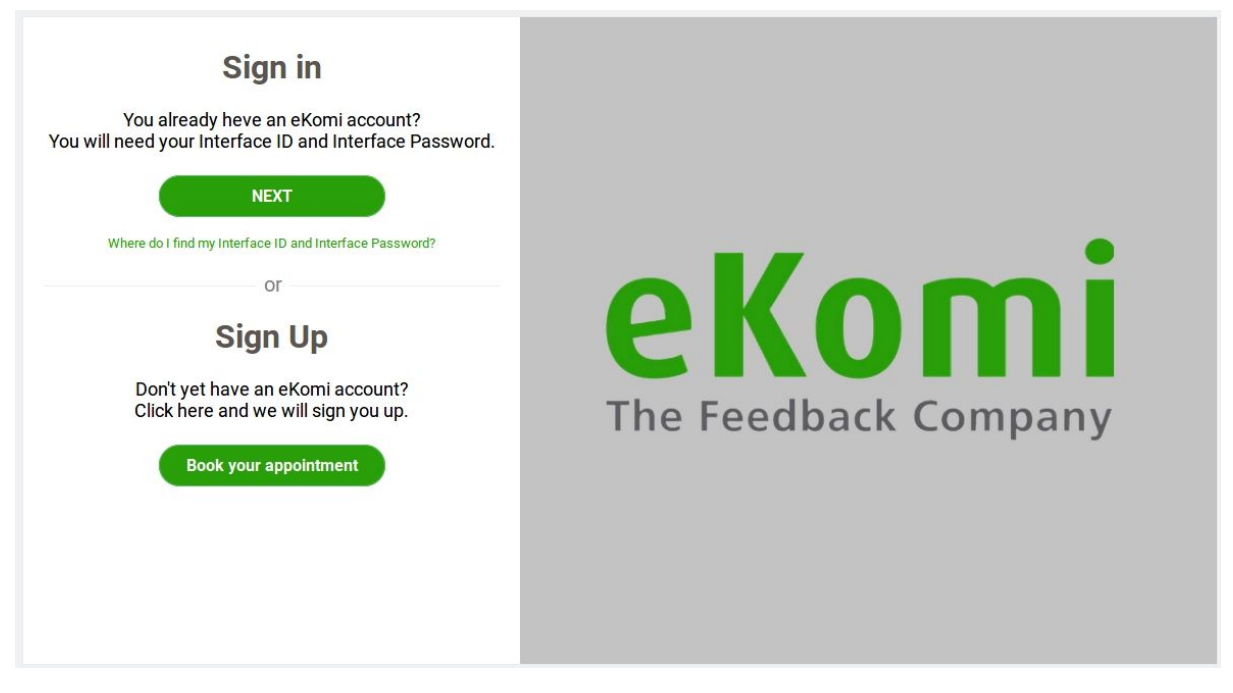

- **●** Click on **Sign In** if you already have eKomi Shop ID and Password and you'll be redirected to **Configuration Page.**
- Click on the "*Where do i find my Interface ID and Interface Password?"* to View the Documentation regarding eKomi account.
- If you don't already have an eKomi account then please Book an appointment under **Sign Up**

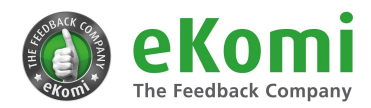

#### **1.8** Configuration page

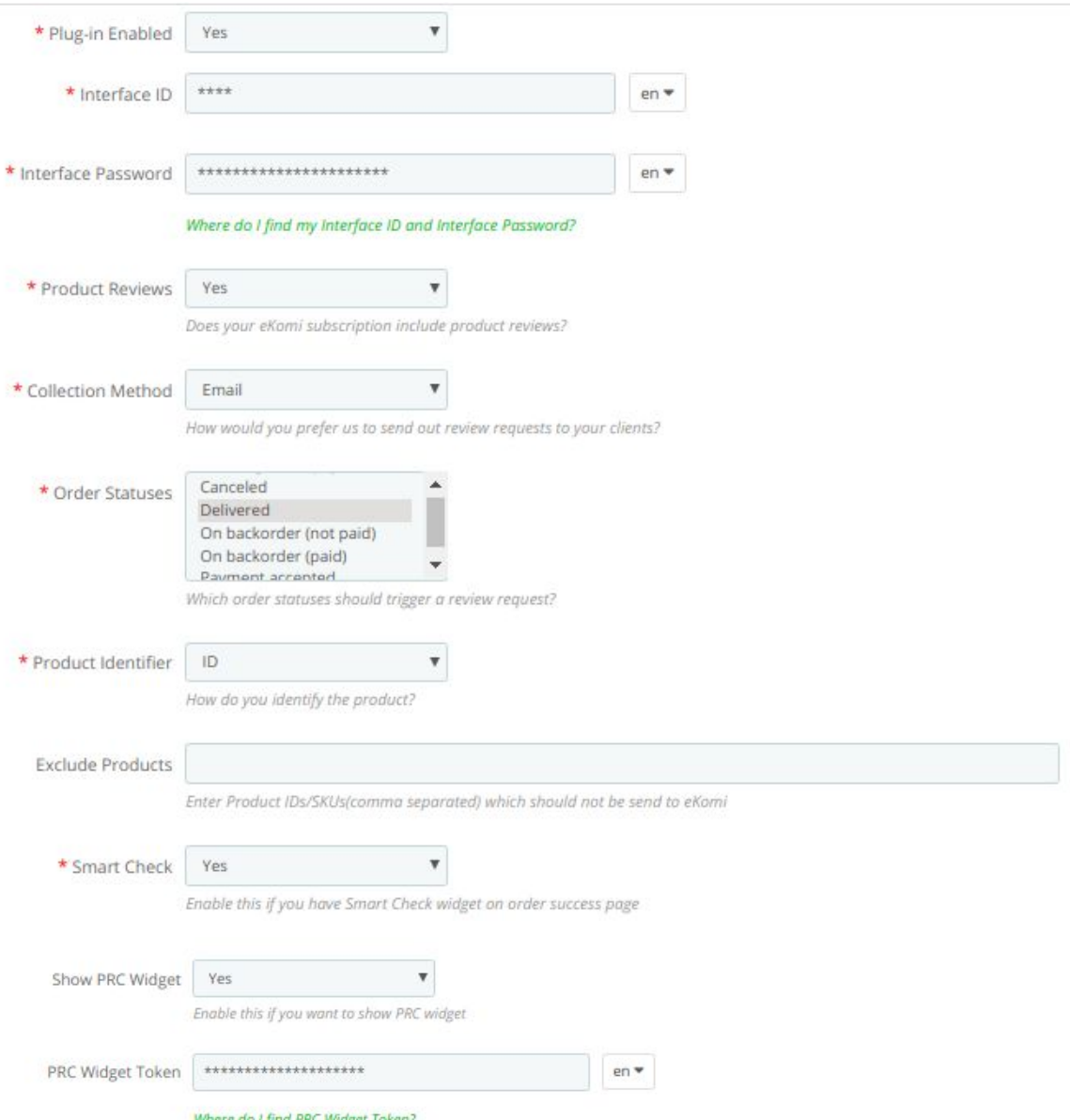

- Enable/Disable Plugin
- Insert your **Interface ID**
- Insert your **Interface Password**
- Enable / Disable **Product Reviews** ( if enabled, product attributes will also be sent to eKomi i.e. product id, name, image and URL )
- Select **Collection Method**. (for SMS, mobile number format should be according E164)
- Select **Order Statuses** on which you want to send data to eKomi.
- Select **Product Identifier** (How do you identify the product?)
- Enter **Exclude Products** (Enter Product IDs/SKUs(comma separated) which should not sent to eKomi)
- Enable / Disable **Smart Check** (Enable this if you have Smart Check widget on order success page)
- Enable / Disable **Show PRC Widget** (Enable this if you want to show PRC widget)

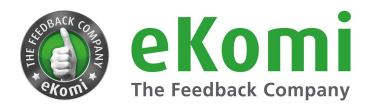

● Insert Text in **PRC Widget Token** field. (Extract token from the widget code provided by eKomi and insert here)

**Note:** Please make sure that the "Shop Id" and "Shop Secret" are correct, Before selecting "Yes" for "Enabled" select option of the Plugin.

#### **1.9** Save the configuration

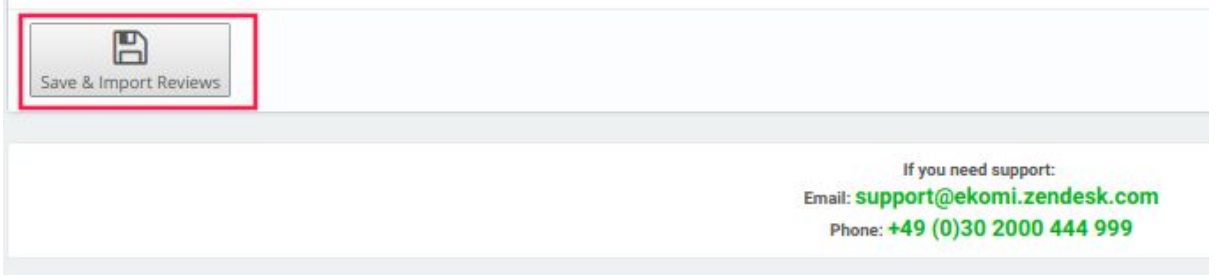

# **2**. Plugin Installation (FTP)

- **2.1** Download the plugin
- **2.2** Unzip the file in a temporary directory
- **2.3** Upload it to "**{site-name}/modules/**" directory
- **2.4** Login to Shop backend

**2.5** Go to **Modules -> Modules and Services -> Installed Modules** and find **"eKomi Ratings and Reviews"** Click "configure" to configure it.

**2.6** Follow Step **# 1.7, 1.8 & 1.9**

### **3**. Plugin Configuration for multilingual sites

In order to configure plugin for multilingual site, please click on the language drop down next to Shop ID / shop Password and select the language for which you want to configure the plugin.

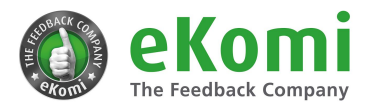

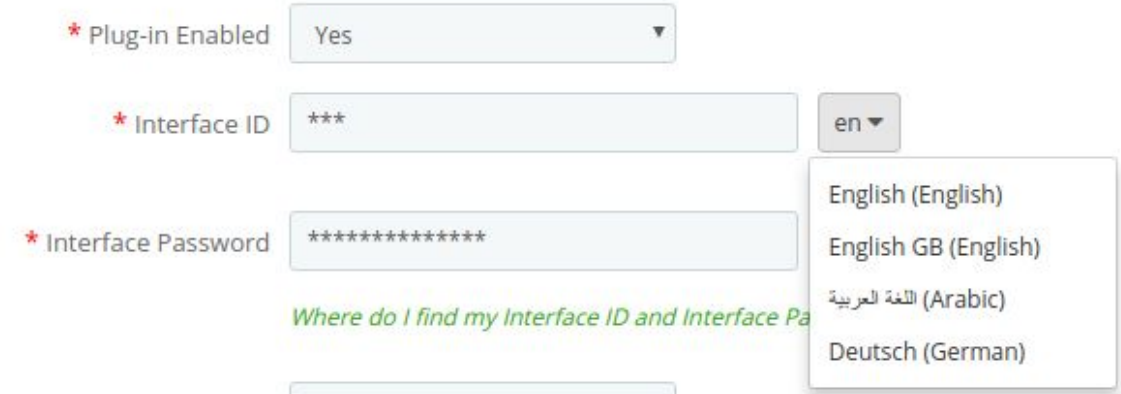

You can Save different Shop ID , Shop Password and Message when no review

# **4**. Display PRC Widget

Insert below line (shortcode) on the product details page, where you want to display the widget:

{hook h='ekomiSmartPrc' mod=ekomiratingsandreviews product=\$product}

Will display as:

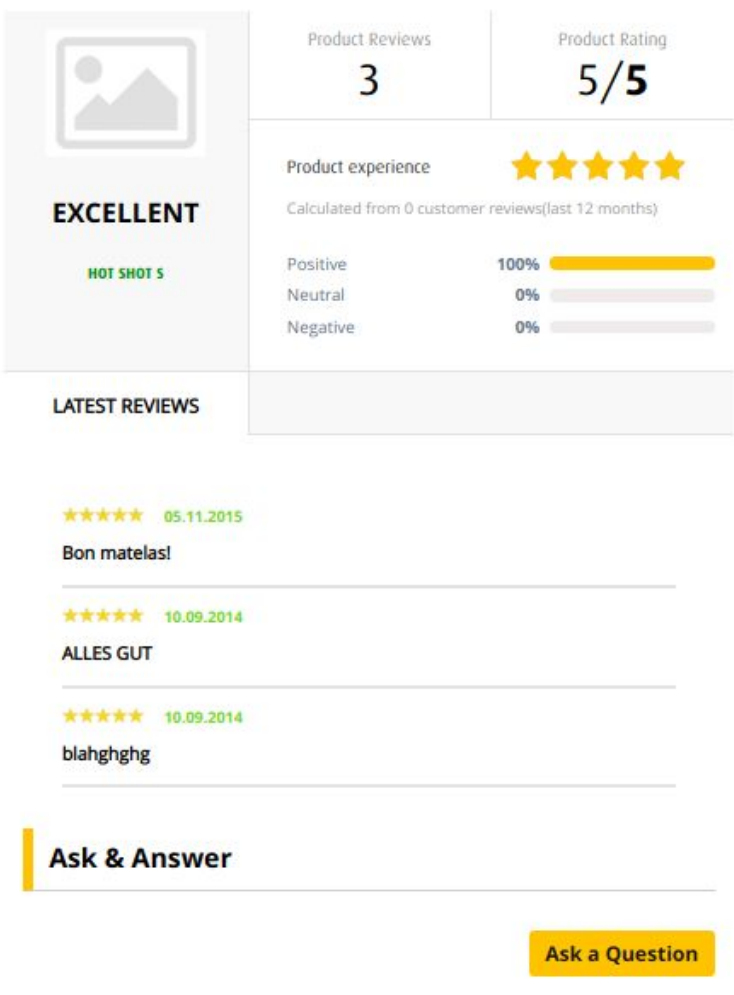

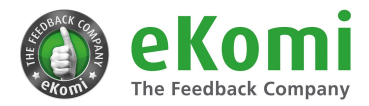

#### **For example:**

Active theme is : **classis**

Template path to add additional tab: **/themes/classic/templates/catalog/product.tpl**

#### **Adding Tab:**

Insert this code snippet inside inside the <**ul class="nav nav-tabs" role="tablist"**>

```
<li class="nav-item">
 <a class="nav-link" data-toggle="tab" href="#ekomiprc">
    eKomi Reviews
 </a>
</li>
```
Will display as:

Description eKomi Reviews **Product Details** 

#### **Adding Tab Content:**

Insert this code snippet inside the <**div class="tab-content" id="tab-content"**>

```
{block name='product_ekomiprc'}
 <div class="tab-pane fade in" id="ekomiprc">
   {hook h='ekomiSmartPrc' mod=ekomiratingsandreviews product=$product}
 \langlediv\rangle{/block}
```
# Troubleshooting

Our eKomi headquarters in Berlin is the best place to start if you need help with this plugin. There our technical support team will get you up and running in time. You can book assistance at: <http://ssi.ekomi.com/booking>.

# Plugin information

- · Maintenance status: Minimally maintained
- Development status: Stable
- Downloads: 103
- Last modified: October 22, 2018

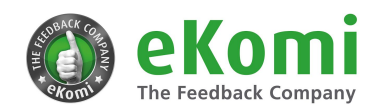

### **Downloads**

#### **Recommended releases**

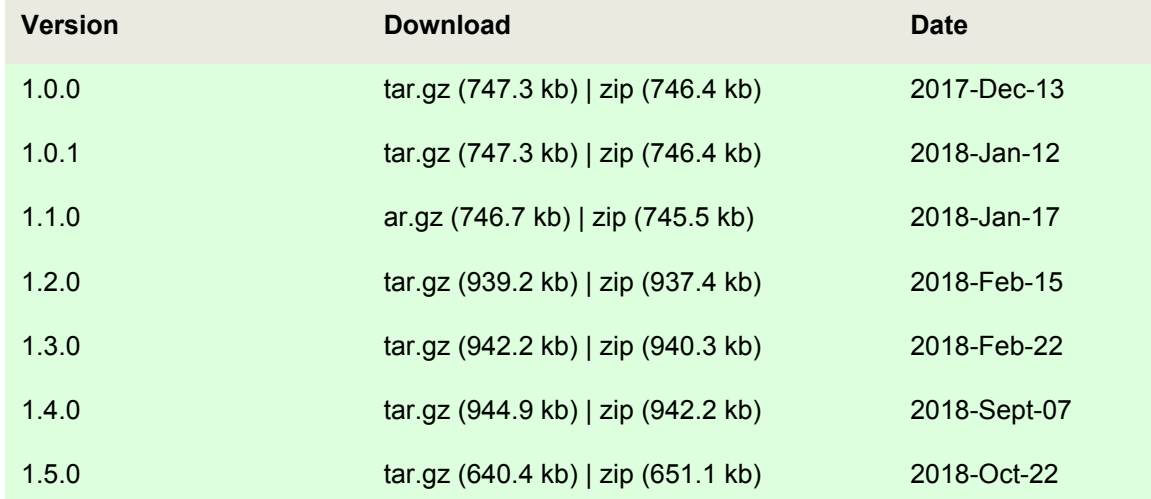